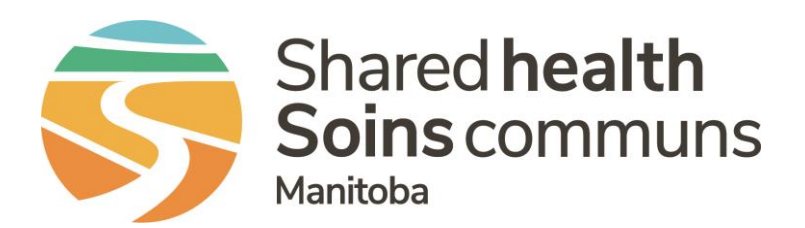

### **Public Health Information Management System (PHIMS)**

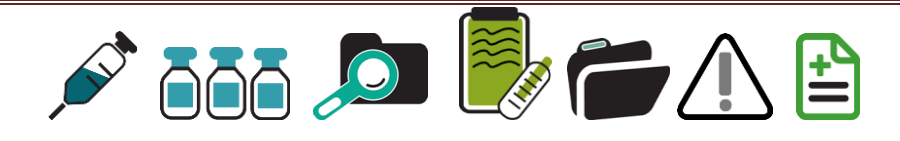

### **PHIMS 3.2.3 – Investigations Module Changes**

------------------------------------------------

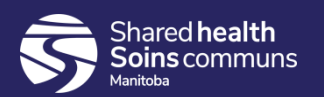

### Table of Contents

### **Next Gen:**

1. Review the PHIMS 3.2.3 Next Gen Overview and Indexes Module.ppt

### **New Investigations features available in 3.2.3:**

- 1. Microorganism
- 2. Report Quick Launch

### **Updates to Investigations screens in 3.2.3:**

- 1. Subject Summary screen
- 2. Create Investigation
- 3. Exposures
- 4. Prescriptions
- 5. Intervention Summary screen
- 6. Risk Factors (this is in a separate dedicated .ppt)

### **Key Defects Resolved in 3.2.3**

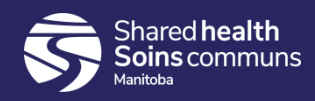

### New Functions

#### **Microorganism**

• In 3.2.3 the 2 Levels of Causative Agent and the Further Differentiation text field have been replaced with Microorganism. This structure is dynamic and when a microorganism is selected, the related taxonomy droplists will appear below. Further differentiation will now be recorded in an Epi Marker text field available directly below the microorganism fields.

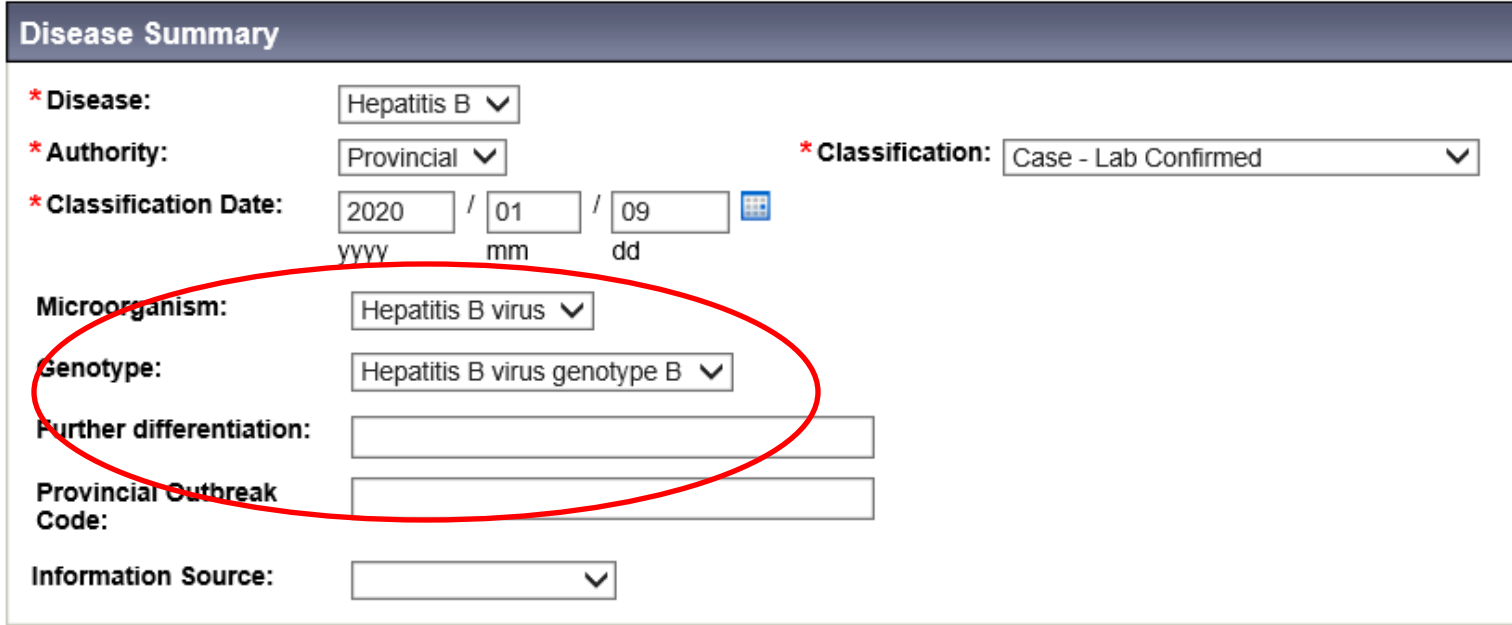

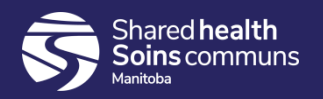

### New Functions

#### **Report Quick Launch**

• The Subject Summary and Investigation Summary screens now have a droplist at the top from which reports can be launched without going to the Reports module. If required a pop-up allowing entry of parameters will be presented to the user.

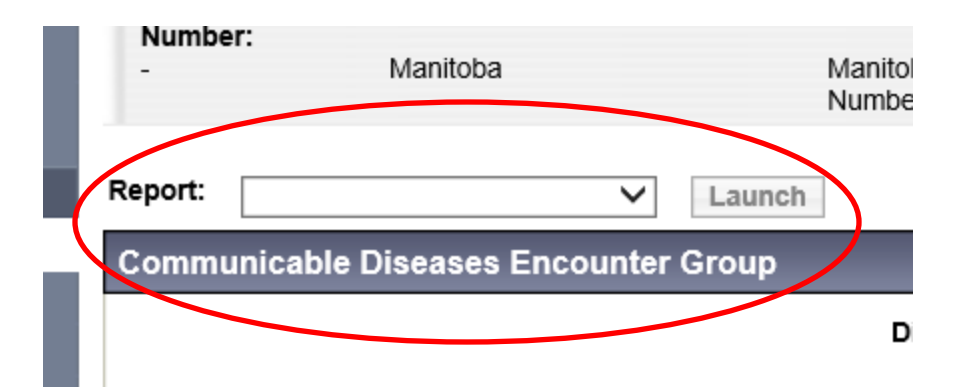

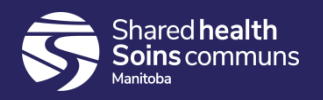

#### **Subject Summary screen**

• Sections that contain Closed Investigations will be collapsed by default.

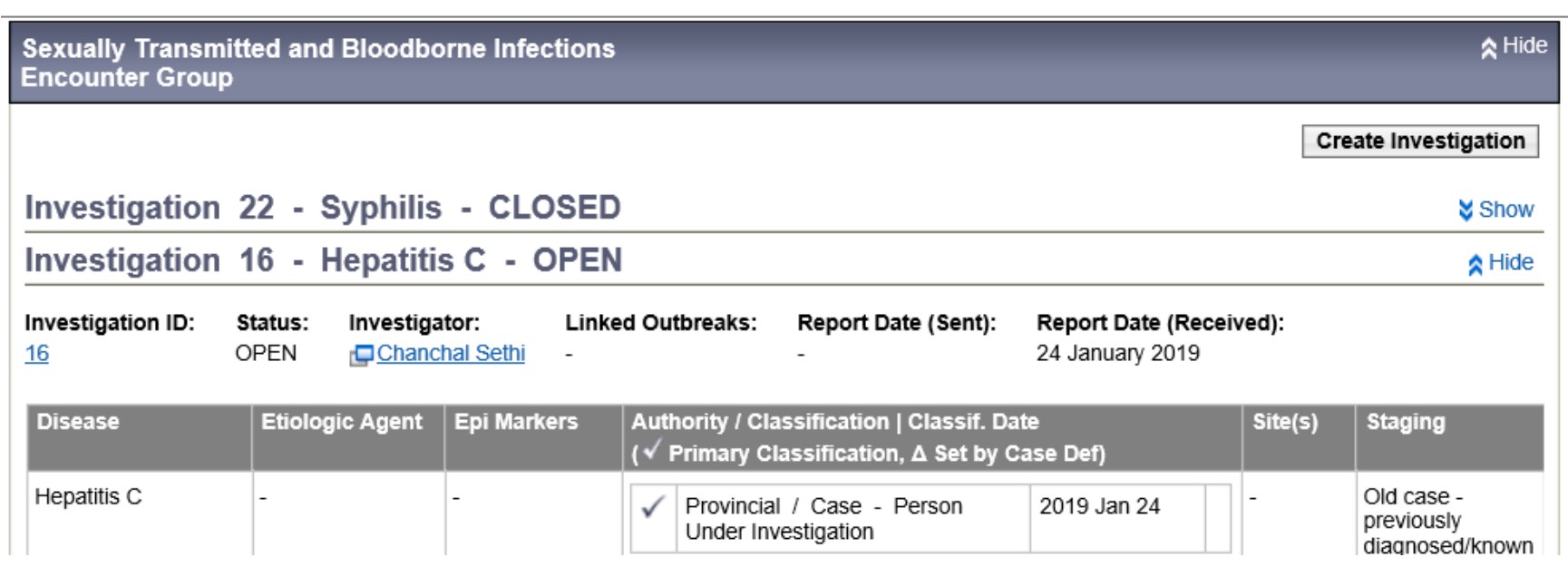

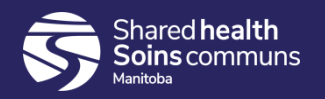

#### **Create Investigation Screen**

• The Manual Authority has been removed in 3.2.3. When creating contact Investigations via the Maintain Transmission Event – Known Contacts section, the Provincial Authority will be used and the classification will default to Contact – Person Under Investigation.

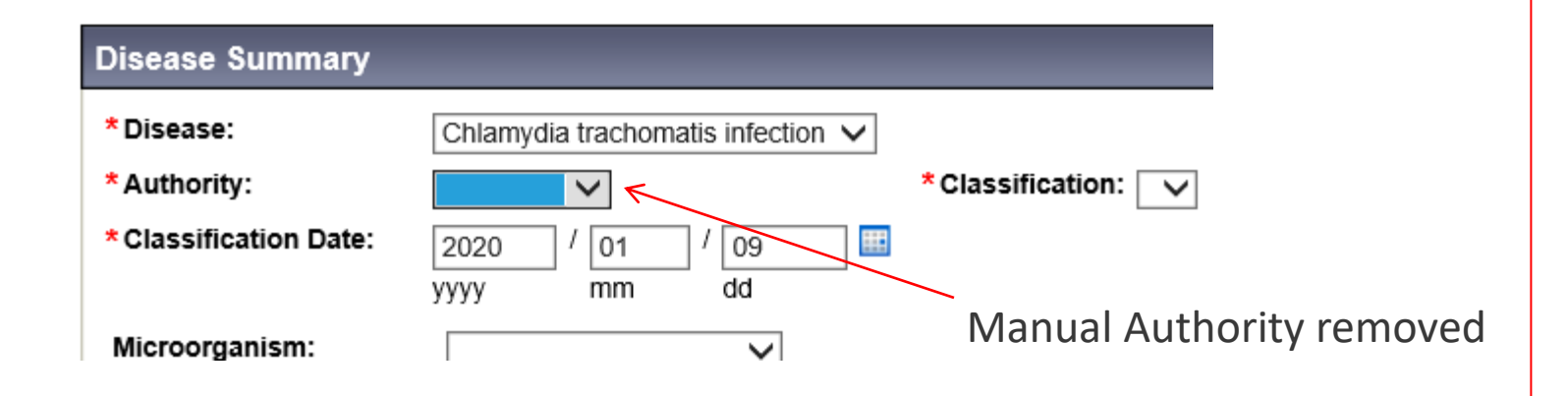

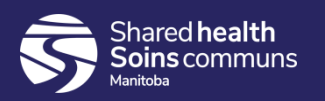

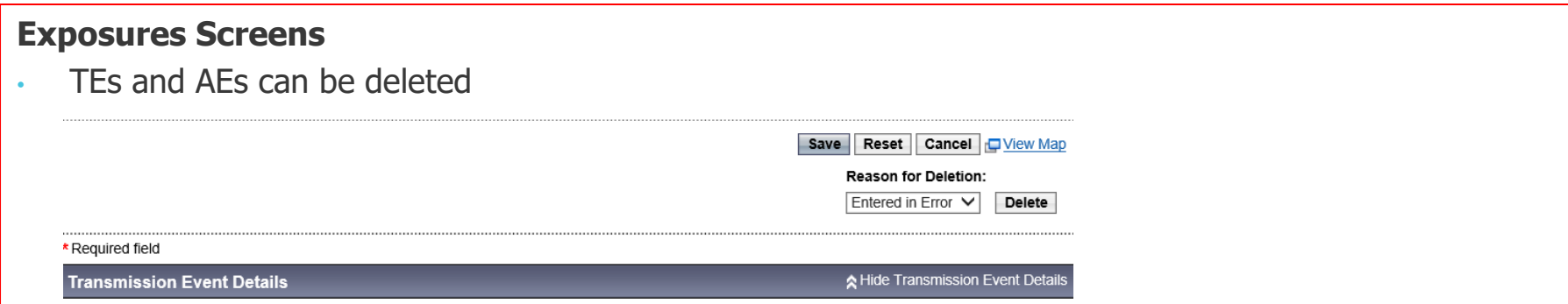

#### **Exposure Summary screen**

- Fields that display on the Exposure Summary Quick Entry screen summary tables have changed:
	- TE and AE IDs are hyperlinks and TE/AE name added as a column.
	- New entry fields are setting, transmitter role, mode of transmission and nature of transmission.
- Acquisition Events are now sorted by subject name

#### **Maintain AE and TE screens**

- You can now add multiple Modes of Transmission/Natures of Exposures (data model change)
- It's easier to add multiple known contacts to a TE without having to use cohort. To do this select the 'Client' radio button. Once on Search Client, you can select multiple Contacts from the search results to add as Known Contacts.

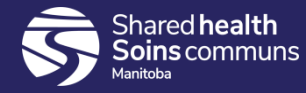

#### **Exposure Summary screen**

- Fields that display on the Exposure Summary Quick Entry screen summary tables have changed:
	- TE and AE IDs are hyperlinks and TE/AE name added as a column.
	- New entry fields are setting, transmitter role, mode of transmission and nature of transmission.
- Acquisition Events are now sorted by subject name

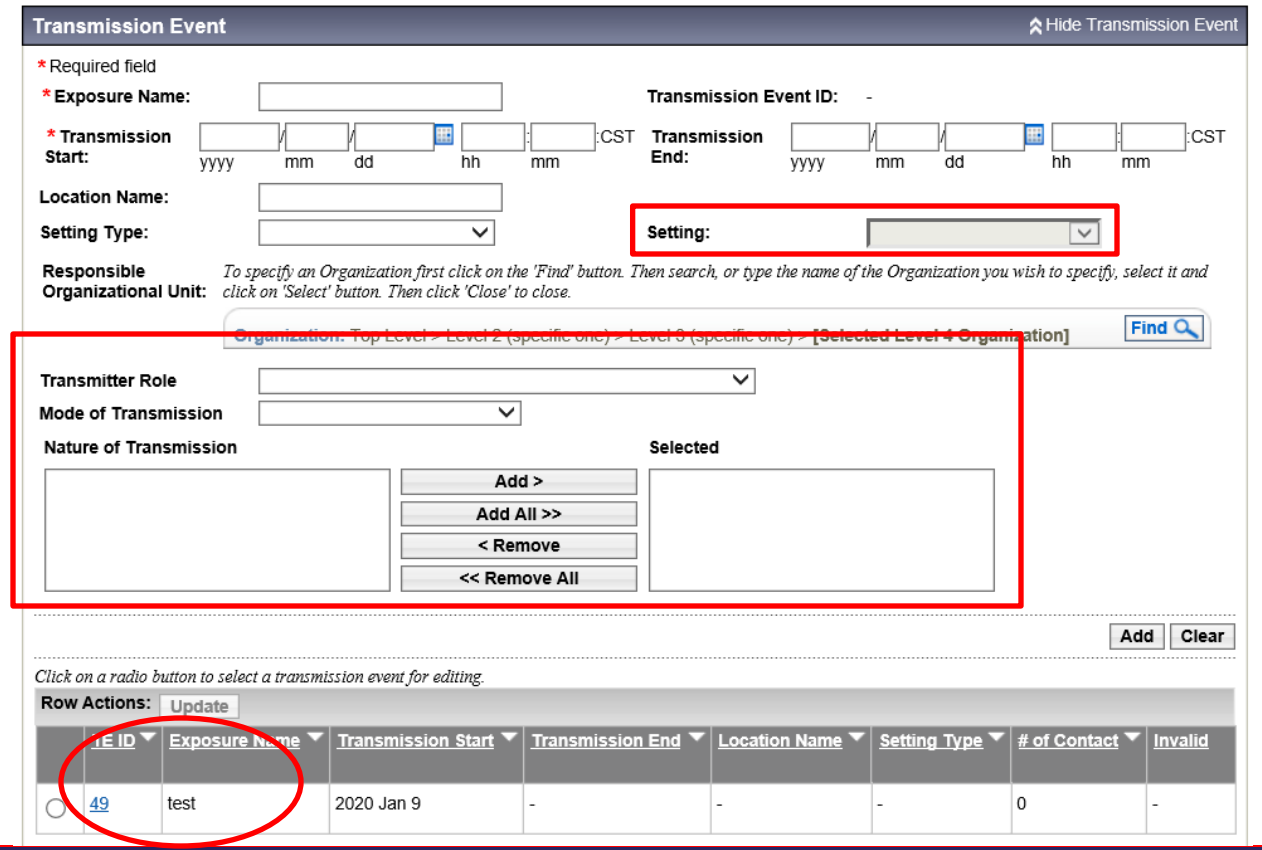

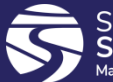

#### **Maintain AE and TE screens**

- You can now add multiple Modes of Transmission/Natures of Exposures (data model change)
- It's easier to add multiple known contacts to a TE without having to use cohort. To do this select the 'Client' radio button. Once on Search Client, you can select multiple Contacts from the search results to add as Known Contacts.

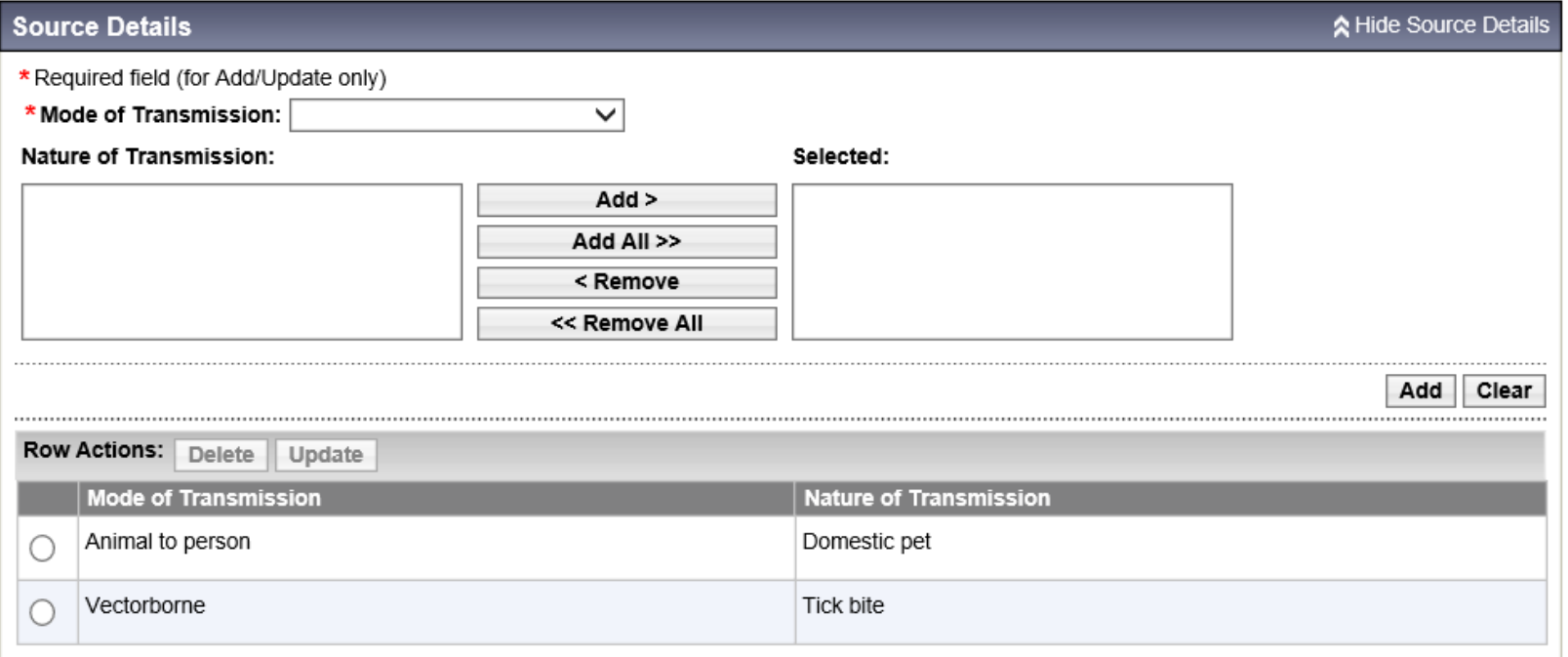

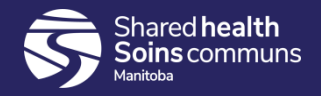

#### **Prescriptions Screens**

- ERs 852/853/854 These were large enhancements put forward by BCY in release 2.5.9. Some of the major changes were renaming of the screens:
	- Prescriptions to Medications, and Rx to Tx
- Other meds table is now more consistent with the main medications table
- Some columns in the tables across the medications screen have been changed/added/moved. There is more consistency now.
- The history screen has had some updates as well.

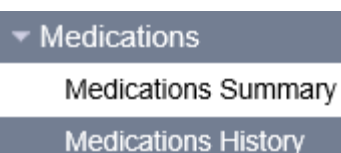

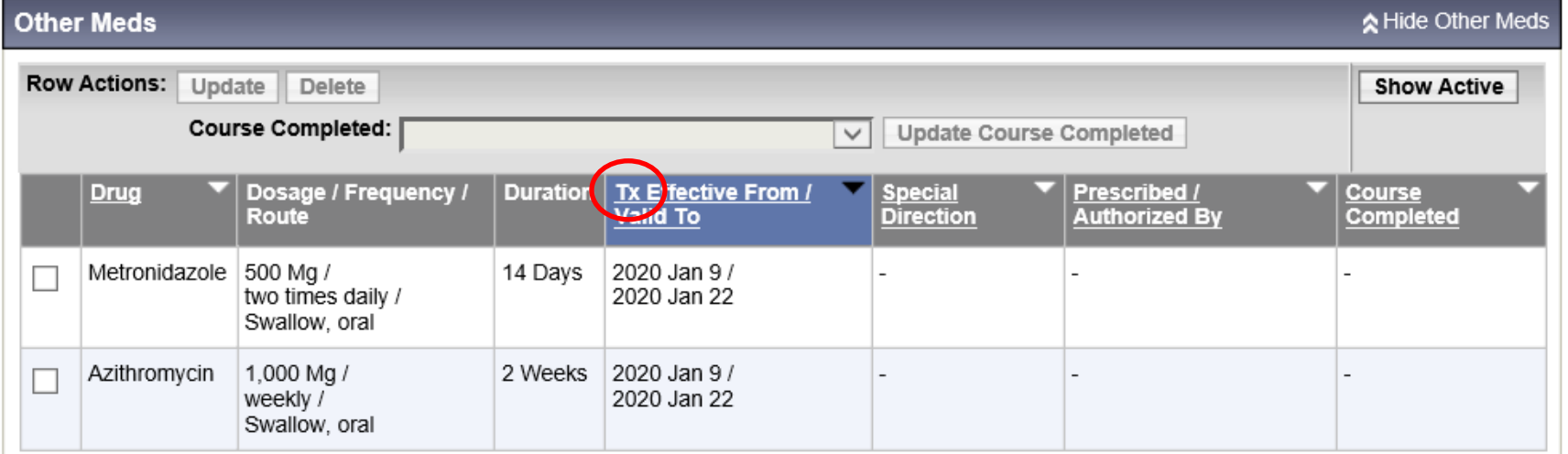

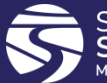

#### **Intervention Summary screen**

Interventions default sort changed from End Date to Start Date most recent at the top

#### **Risk Factors Screen**

- There is a ppt presentation specifically for the new Risk Factors screen. Here are some of the key new features:
	- Next Gen Interface, complete screen re-design
	- The same Risk Factor can have more than one response for different Investigations
	- Ability to set bulk risk factors pertinent to an investigation in-context
	- If you enter an effective to date, no effective from is required. Effective to date can be in the future.
	- Additional Info is only required if the response = 'yes'
	- End date reason is not mandatory if you enter an end date.

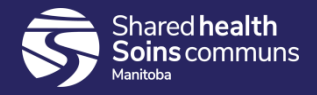

# Key Defects Fixed

### Key defects that have been resolved

### • Search exposures:

- Unknown contact search fields work
- Disease list now has actual disease list and not indicative disease list
- Subject Summary
	- Screen should now remember when sections are collapsed/expanded
- Create Investigation
	- Classifications are now sorted alphabetically in the droplist

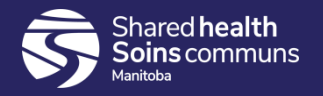